LaCie USA 22985 NW Evergreen Pkwy Hillsboro, OR 97124 sales@lacie.com

#### LaCie France

17, rue Ampère 91349 Massy Cedex sales.fr@lacie.com

#### LaCie Asia (HK)

25/F Winsan Tower 98 Thomson Road Wanchai, Hong-Kong sales.asia@lacie.com

#### LaCie Asia (Singapore)

Centennial Tower, Level 21 3 Temasek Avenue Singapore 039190 sales.asia@lacie.com

#### LaCie Australia

458 Gardeners Rd. Alexandria, NSW 2015 sales.au@lacie.com

#### LaCie Belgium

Vorstlaan 165/ Bld du Souverain 165 1160 Brussels sales.benelux@lacie.com LaCie Canada 235 Dufferin St. Toronto, Ontario M6K 1Z5 sales.ca@lacie.com

#### LaCie Germany

Am Kesselhaus 5 D-79576 Weil Am Rhein sales.de@lacie.com

#### LaCie Italy

Centro Direzionale Edificio B4 Via dei Missaglia 97 20142 Milano sales.it@lacie.com

#### LaCie Japan K.K.

Uruma Kowa Bldg. 6F 8-11-37 Akasaka, Minato-ku Tokyo 107-0052 sales.jp@lacie.com

### LaCie Netherlands

Postbus 1343480 DC Harmelen sales.benelux@lacie.com

### LaCie Nordic

(Sweden, Denmark, Norway, Finland) Tre Liljor 5 113 44 Stockholm, Sweden sales.nordic@lacie.com

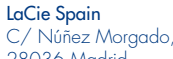

C/ Núñez Morgado, 3, 5ª pl. 28036 Madrid sales.es@lacie.com

#### LaCie Switzerland Davidsbodenstrasse 15 A 4004 Basel sales.ch@lacie.com

#### LaCie United Kingdom and Ireland

46 Gillingham Street London, England SW1V 1HU info.uk@lacie.com

#### LaCie Worldwide Export

17, rue Ampère 91349 Massy Cedex, France sales.intl@lacie.com support.intl@lacie.com

Visit www.lacie.com for more information on LaCie products.

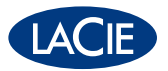

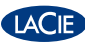

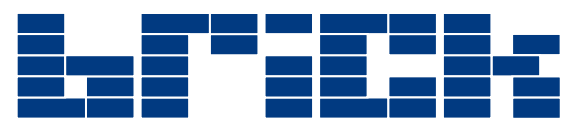

### Desktop Hard Drive Hi-Speed USB 2.0

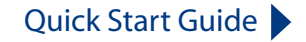

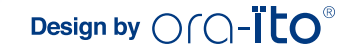

### **Package Contents**

LaCie Brick Desktop Hard Drive Hi-Speed USB 2.0 cable Power Supply Kit LaCie Utilities with PDF User's Manual

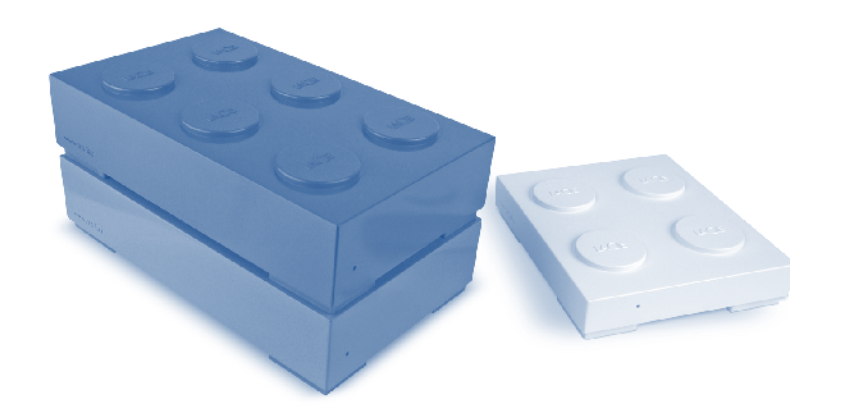

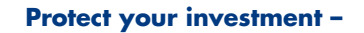

Register for free technical support

www.lacie.com/register

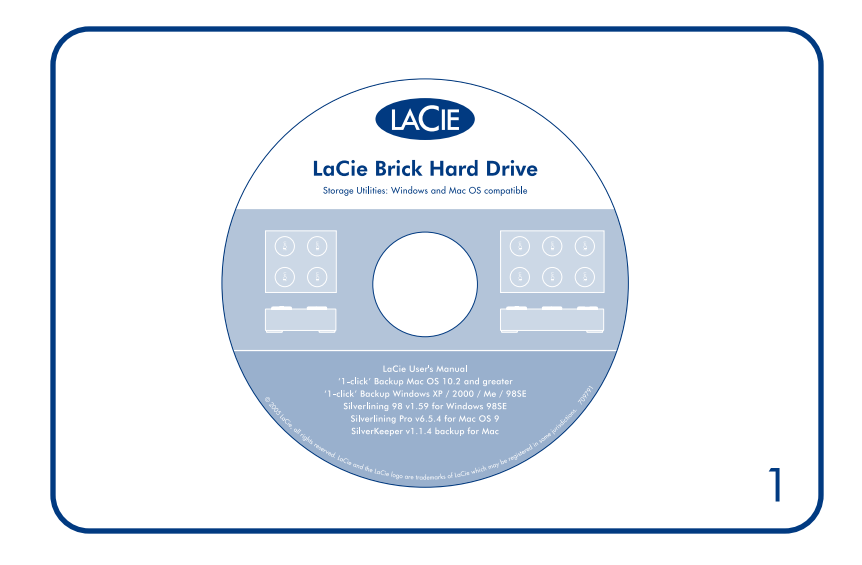

1. Install the included software (for Windows 98SE, Windows Me and Mac OS 9.x users). Windows XP and Mac OS X do not require drivers.\*

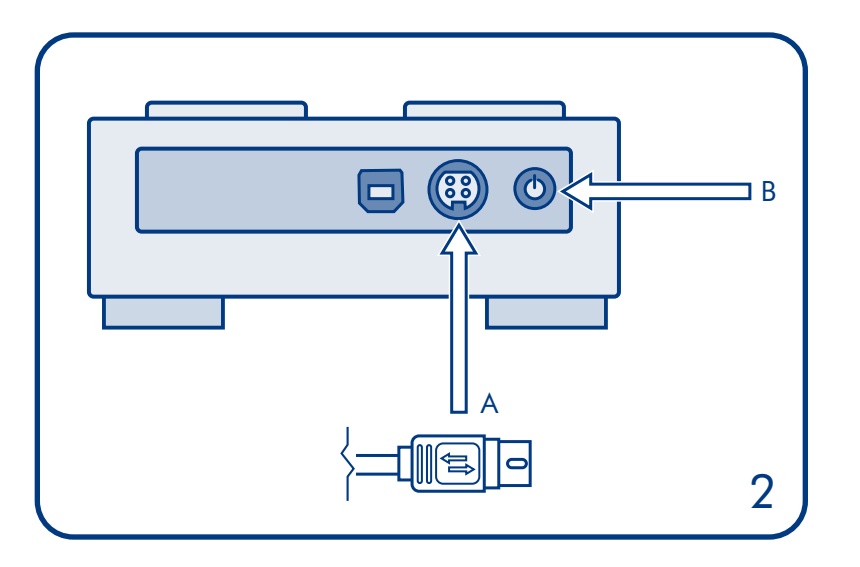

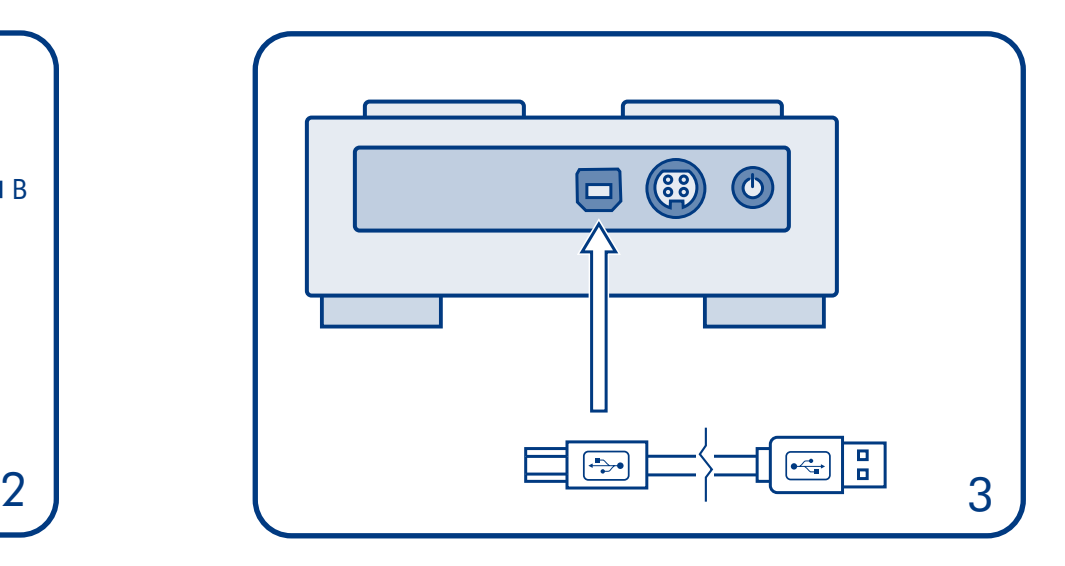

2. Connect the power supply (A) and turn on your drive with the switch on the back (B).

3. Connect the USB 2.0 cable to your drive.

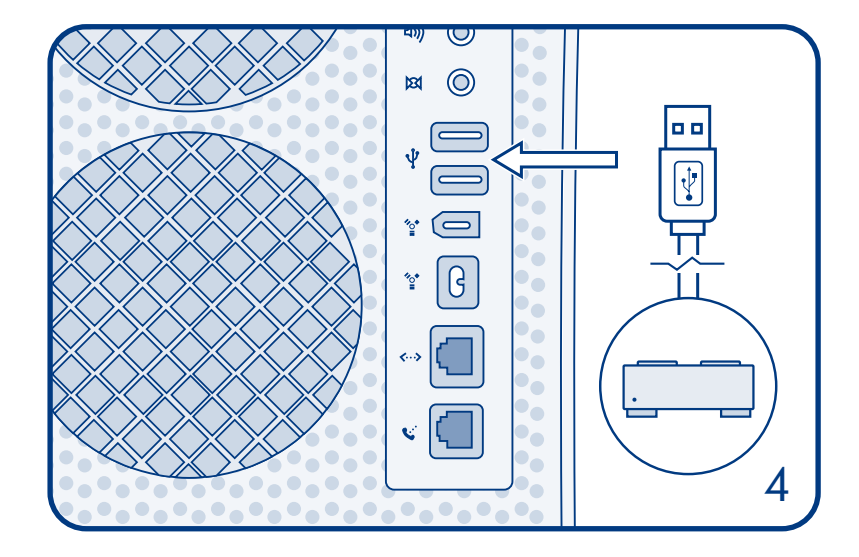

### 4. Connect the cable to your computer. After a few seconds, your drive will mount on your computer.

Copyright 2005, LaCie. Mac and Mac OS are trademarks of Apple Computer, Inc., registered in the U.S. and other countries. Other product names mentioned herein may be registered trademarks of their respective owners.

### **FR**

- 1. Installez le logiciel inclus (pour Windows 98SE, Windows Me et Mac OS 9.x). Windows XP et Mac OS X ne requièrent pas de pilotes.\*
- 2. Connectez le cordon d'alimentation, puis mettez le disque sous tension à l'aide du commutateur situé à l'arrière.
- 3. Connectez le câble USB 2.0 au disque.
- 4. Branchez le câble sur l'ordinateur. Après quelques secondes, le disque est monté sur le bureau.

\*Les disques LaCie sont préformatés en tant que volumes FAT 32 et peuvent être utilisés sur plusieurs plates-formes (Windows 98SE/Windows XP ; Mac OS 9 et 10). Pour obtenir des performances optimales, le disque peut facilement être reformaté en tant que volume NTFS pour les utilisateurs Windows 2000/XP ou HFS+ pour Mac. Pour plus d'informations sur le formatage, consultez le manuel de l'utilisateur.

Copyright 2005, LaCie. Mac et Mac OS sont des marques d'Apple Computer Inc., enregistrées aux États-Unis et dans d'autres pays. Les autres noms de produits mentionnés dans ce document peuvent être des marques déposées par leurs détenteurs respectifs.

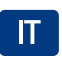

- 1. Installare il software incluso (utenti Windows 98SE, Windows Me e Mac OS 9.x). In Windows XP e Mac OS X non sono richiesti driver \*
- 2. Collegare il cavo di alimentazione e accendere l'unità premendo il tasto di accensione sul retro.
- 3. Collegare il cavo USB 2.0 all'unità.
- 4. Collegare il cavo al computer. L'unità viene installata nel computer dopo qualche secondo.

\* Le unità LaCie sono preformattate come volumi FAT32 e possono essere utilizzate su più piattaforme (Windows 98SE, Windows XP, Mac OS 9 e 10). Tuttavia, per ottimizzare le prestazioni, l'unità può essere facilmente riformattata in NTFS (Windows 2000 e XP) o in HFS+ (utenti Mac). \*Per ulteriori informazioni sulla formattazione, consultare la Guida per l'utente.

Copyright 2005, LaCie. Mac e Mac OS sono marchi di fabbrica di Apple Computer, Inc. registrati negli Stati Uniti e in altri paesi. Gli altri nomi di prodotti citati in questo documento possono essere marchi di fabbrica dei rispettivi produttori.

<sup>\*</sup>LaCie drives are pre-formatted as FAT32 volumes and can be used across multiple platforms (Windows 98SE - Windows XP, Mac OS 9 & 10). For optimum performance, this drive can easily be re-formatted in NTFS for Windows 2000 and Windows XP users or HFS+ for Mac users. For more information about formatting, consult your User's Manual

# **DE**

- 1. Installieren Sie die enthaltene Software (nur für Windows 98SE, Windows ME und Mac OS 9.x). Für Windows XP und Mac OS X werden keine Treiber benötiat.\*
- 2. Schließen Sie das Netzteil an, und schalten Sie das Laufwerk mit dem Schalter an der Geräterückseite ein.
- 3. Schließen Sie das USB 2.0-Kabel an Ihr Laufwerk an.
- 4. Schließen Sie anschließend das Kabel an Ihren Computer an. Nach wenigen Sekunden wird das Laufwerk am Computer angemeldet.

\*LaCie Festplatten sind als FAT 32 Partitionen vorformatiert und können daher plattformübergreifend eingesetzt werden (z. B. von Windows 98SE bis Windows XP sowie unter Mac OS 9 und 10).

Zur Leistungsoptimierung kann das Laufwerk problemlos als NTFS (für Windows 2000 und XP) oder HFS+ (für Mac) umformatiert werden Weitere Informationen zum Formatieren finden Sie in Ihrem Benutzerhandbuch.

Copyright 2005 LaCie. Mac und Mac OS sind Marken der Apple Computer, Inc., die in den USA und anderen Ländern eingetragen sind. Die weiteren erwähnten Produktbezeichnungen sind gaf, eingetragene Marken der jeweiligen Inhaber.

# **ES**

- 1. Instale el software incluido (Sólo para usuarios de Windows 98SE, Windows Me y Mac OS 9.x). En Windows XP y Mac OS X no se necesitan controladores.\*
- 2. Conecte la fuente de alimentación y encienda la unidad usando el interruptor situado en la parte posterior.
- 3. Conecte el cable USB 2.0 a la unidad
- 4. Conecte el cable al ordenador. Pasados unos segundos, la unidad aparecerá en el ordenador.

\*Las unidades LaCie están preformateadas como volúmenes FAT32 y pueden usarse en distintas plataformas (Windows 98SE, Windows XP, Mac OS 9 y 10) Para obtener un mejor rendimiento, puede volver a formatear esta unidad en NTFS para los usuarios de Windows 2000/XP o en HFS+ para los usuarios de Mac. Encontrará más información en el Manual del Usuario.

Copyright 2005, LaCie. Mac y Mac OS son marcas comerciales de Apple Computer, Inc. registradas en los EE.UU. y en otros países. El resto de nombres de productos citados en este documento pueden ser marcas comerciales de sus respectivos titulares

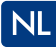

- 1. Installeer de meegeleverde software (voor gebruikers van Windows 98SE, Windows Me en Mac OS 9.x). Voor Windows XP en Mac OS X zijn geen stuurprogramma's vereist.\*
- 2. Sluit de voeding aan en schakel uw drive in met de schakelaar aan de achterzijde.
- 3. Sluit de USB 2.0-kabel aan op uw drive.
- 4. Sluit de kabel aan op de computer. Na enkele seconden wordt uw drive geactiveerd op de computer.

\*De drives van LaCie zijn voorgeformatteerd als FAT32-volumes en kunnen op verschillende platforms worden gebruikt (Windows 98SE - Windows XP; Mac OS 9 en 10).

Voor optimale prestaties kan deze drive moeiteloos worden geherformatteerd in NTFS voor gebruikers van Windows 2000 en Windows XP of in HFS+ voor Mac-aebruikers.

Zie de gebruikershandleiding voor meer informatie over formatteren.

Copyright 2005, LaCie. Mac en Mac OS zijn handelsmerken van Apple Computer, Inc., die zijn gedeponeerd in de Verenigde Staten en andere landen. Andere hier genoemde productnamen zijn mogelijk handelsmerken van hun respectievelijke eigengren.

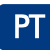

- 1. Instale o software fornecido (utilizadores do Windows 98SE, Windows Me e Mac OS 9.x). O Windows XP e o Mac OS X não requerem a instalação de controladores<sup>\*</sup>
- 2. Ligue a alimentação e, em seguida, ligue a unidade utilizando o interruptor localizado no painel posterior da unidade.
- 3. Ligue o cabo USB 2.0 à unidade.
- 4. Ligue o cabo ao computador. Após alguns segundos, a unidade será adicionada ao seu computador.

Para obter mais informações sobre formatação, consulte o manual do utilizador

Copyright 2005, LaCie. Mac e Mac OS são marcas comerciais da Apple Computer, Inc., registadas nos Estados Unidos e noutros países. Outros nomes de produtos mencionados podem ser marcas comerciais registadas dos respectivos proprietários.

<sup>\*</sup>As unidades LaCie são pré-formatadas como volumes FAT32 e podem ser utilizadas em várias plataformas (Windows 98SE – Windows XP, Mac OS 9 e 10). Para obter um desempenho ideal, esta unidade pode ser facilmente reformatada em NTFS para utilizadores de Windows 2000 e Windows XP ou HFS+ para utilizadores de Mac.

- ا . قم بتثبيت البرنامج المرفق (لمستخدمي Windows 98SE/ Windows Me و Mac OS 9.x)  $^*$ د يتطلب كل من Windows XP و Mac OS X برامج التشغيل  $^*$
- **1ً. قم بتوصيل مورد الطاقة وقم بتشغيل محرك الأقراص الخاص بك بواسطة المفتاح الذي يوجد** على الجزء الخلفي من محرك الأقراص.
	- ٣. قم بتوصيل كبل USB 2.0 محرك الأقاص.
- **٤.** قم بتوصيل الكبل بجهاز الكمبيوتر الخاص بك. بعد مرور بضع ثوان. سيظهر محرك الأقراص على سطح المكتب لديك.

مَت تهيئة محرك أقراص LaCie مستقاً كوحدة تخزين ينظام FAT 32 ومكن استخدامه على العديد من أنظمة التشغيل (10 Mac OS 9 Windows XP - Windows 98SE) للحصول على الأداء الأمثل. بكن إعادة تهيئة محرك الأفراص هذا بسهولة بنظام ملفات NTFS لكل من مستخدمي Windows XP, Windows 2000 أو بنظام +HFS لمستخدمي Mac. أللحصول على الزيد من العلومات حول عملية التهيئة. راجع دليل السنَّخدم.

حقيق النشر Mac OS ، Mac .f · · 0 LaCie هما علامتان جَاريتان لــ Apple Computer, Inc. مسجلة في الولايات التحدة والدول الأخرى. .<br>مكرر أن تكون أسماء النتجات الأخرى الذكورة هنا علامات خارية مسجلة للإكمار

# **RU**

- 1. Установите входящее в комплектацию программное обеспечение (для пользователей ОС Windows 98SE, Windows Me и Mac OS 9.x). Операционные системы Windows XP и Mac OS X в драйверах не нуждаются.\*
- 2. Присоединив источник питания, включите привод нажатием на переключатель, расположенный сзади.
- 3. Присоедините к приводу кабель USB 2.0.
- 4. Присоедините кабель к компьютеру. Спустя несколько секунд произойдет подключение привода к компьютеру.

Для достижения оптимальной производительности привод легко переформатируется в файловой системе NTFS под Windows 2000 и Windows XP или HFS+ для компьютеров Мас.

\*Подробнее о форматировании см. в руководстве пользователя

Copyright © 2004/2005 LaCie. Товарные знаки Mac и Mac OS, принадлежащие компании Apple Computer, Inc., зарегистрированы в США и других странах. Прочие встречающиеся здесь наименования продукции могут являться зарегистрированными товарными знаками, принадлежащими их владельцам

- 
- 1. Installer den medfølgende programvaren (for brukere av Windows 98SE, Windows Me og Mac OS 9.x). Windows XP og Mac OS X krever ikke drivere.\*
- 2. Koble til strømforsyningen og slå på stasjonen med bryteren på baksiden.
- 3. Koble USB 2.0- ledningen til stasjonen.
- 4. Koble ledningen til datamaskinen. Etter noen sekunder vil harddiskstasjonen være oppmeldt på datamaskinen.

\*LaCie-stasioner er forhåndsformatert som FAT32-volumer og er klar for bruk på tvers av plattformer (Windows 98SE - Windows XP, Mac OS 9 & 10) For å gi maksimal ytelse kan denne stasjonen enkelt omformateres til NTFS for brukere av Windows 2000 og Windows XP, eller til HFS+ for Mac-brukere. Du finner mer informasjon om formatering i Brukerhåndboken.

Copyright 2005, LaCie, Mac og Mac OS er varemerker for Apple Computer, Inc., registrert i USA og andre land. Andre firmanavn nevnt her kan være varemerker for de respektive ejerne.

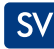

**NO** 

- 1. Installera medföljande programvara (för användare av Windows 98SE, Windows Me och Mac OS 9.x). Windows XP och Mac OS X kräver inga drivrutiner\*
- 2. Anslut ström och sätt på enheten med brytaren på baksidan.
- 3. Anslut USB 2.0-kabeln till enheten.
- 4. Anslut kabeln till din dator. Efter några sekunder installeras enheten på din dator.

\*LaCie-enheterna är förformaterade som FAT32-volymer och kan användas på flera olika plattformar (Windows 98SE - Windows XP, Mac OS 9 & 10). För bästa möjliga prestanda kan enheten enkelt formateras om till NTFS för Windows 2000- och XP-användare eller HFS+ för Mac-användare. För mer information om formatering hänvisas till användarhandboken.

Copyright 2005, LaCie. Mac och Mac OS är varumärken som tillhör Apple Computer, Inc. registrerade i USA och andra länder. Andra produktnamn nämnda häri kan vara varumärken som tillhör sina respektive ägare.

<sup>\*</sup>Приводы LaCie, предварительно отформатированные в файловой системе FAT32, совместимы с различными платформами (Windows 98SE - Windows XP, Moc OS 9 и 10)

# DA

- 1. Installer den medfølgende software (for brugere af Windows 98SE, Windows Me og Mac OS 9.x). Windows XP og Mac OS X kræver ingen drivere.\*
- 2. Tilslut strømforsyningen og tænd for dit drev vha. kontakten på bagsiden.
- 3. Tilslut USB 2.0-kablet til dit drev.
- 4. Tilslut kablet til din computer. Efter nogle få sekunder vil dit drev være installeret på din computer.

\*LaCie-drev er forudformateret som FAT32-volumener og kan anvendes på tværs af mange platforme (Windows 98SE - Windows XP, Mac OS 9 & 10). For at opnå optimal vdelse kan dette drev let omformateres til NTFS til brugere af Windows 2000 og Windows XP eller til HFS+ til brugere af Mac. \*Jf. brugermanualen for yderligere oplysninger.

Copyright 2005, LaCie. Mac og Mac OS er varemærker, der tilhører Apple Computer, Inc., og som er registreret i USA og andre lande. Andre produktnavne nævnt heri kan være varemærker, der er registreret af deres respektive ejere.

### EL.

- 1. Asenna mukana tuleva ohjelmisto (käyttöjärjestelmien Windows 98SE, Windows Me ja Mac OS 9.x käyttäjille). Windows XP ja Mac OS X eivät vaadi ohiaimia.\*
- 2. Kytke virtalähde ja kytke asema päälle takana olevalla kytkimellä.
- 3. Kytke USB 2.0 kaapeli asemaan.
- 4. Kytke kaapeli tietokoneeseen. Muutaman sekunnin kuluttua asema asentuu tietokoneeseen.

Copyright 2005, LaCie. Mac ja Mac OS ovat Apple Computer Inc.:n rekisteröityjä tavaramerkkejä Yhdysvalloissa ja muissa maissa. Muut tässä käyttöohjeessa mainitut tuotenimet voivat olla taustayritystensä rekisteröityjä tavaramerkkejä.

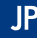

- 1. 同梱のソフトウェアをインストールします (Windows 98SE、Windows Me および Mac OS 9.x をご使用の場合)。 Windows XP および Mac OS X では、ドライバ不 要です。\*
- 2. 雷源装置を接続し、背面のスイッチを使ってハード ディスクの雷源を入れます。
- 3. USB 2.0 ケーブルをハード ディスクに接続します。
- 4. ケーブルをコンピュータに接続します。 数秒後に、ハード ディスクがデスクトップに マウントされます。

\*LaCie ハード ディスクは FAT 32 ボリュームとしてあらかじめフォーマットされており、複数のプラットフォーム (Windows 98SE - Windows XP, Mac OS 9 および 10) で使用できます。 Windows 2000 または Windows XP をご使用の場合は NTFS に、Mac をご使用の場合は HFS+ にハード ディスクを簡単に再フォーマットしてパフォーマンスを最適化 することができます。 フォーマットについて詳しくは、ユーザー マニュアルを参照してください。

Copyright 2005, LaCie. Mac および Mac OS は、米国およびその他の国で登録された Apple Computer, Inc の商標です。 本書で言及されたその他の製品名は、関連所有者の商標です。

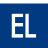

- 1. Εγκαταστήστε το συμπεριλαμβανόμενο λογισμικό (για χρήστες Windows 98SE, Windows Me και Mac OS 9.x). Τα Windows XP και Mac OS X δεν απαιτούν οδηγούς δίσκου.\*
- 2. Συνδέστε το τροφοδοτικό και ενεργοποιήστε το δίσκο με το διακόπτη στο πίσω μέρος.
- 3. Συνδέστε το καλώδιο USB 2.0 στο δίσκο.
- 4. Συνδέστε το καλώδιο στον υπολογιστή. Μετά από μερικά δευτερόλεπτα, ο δίσκος θα εμφανιστεί στον υπολογιστή.

Copyright 2005, LaCie. Τα Μας και Μας OS είναι εμπορικά σήματα της Apple Computer, Inc., κατατεθέντα στις Η.Π.Α. και σε άλλες χώρες. Άλλες επωνυμίες εταιριών που αναφέρονται στο παρόν μπορεί να αποτελούν σήματα κατατεθέντα των αντίστοιχων ιδιοκτητών τους.

<sup>\*</sup>LaCie-levyt on esialustettu FAT32-levyiksi ja ne ovat heti käyttövalmiita monissa eri käyttöjärjestelmissä (Windows 98SE - Windows XP, Mac OS 9 & 10). Levy voidaan helposti alustaa uudelleen NTFS-muotoon Windows 2000- ja Windows XP -käyttäjiä varten tai HFS+ -muotoon Mac-käyttäjiä varten. Lisätietoja alustamisesta on käyttöoppaassa.

<sup>\*</sup>Οι δίσκοι LaCie είναι προμορφοποιημένοι ως μονάδες FAT32 και μπορούν να χρησιμοποιηθούν σε πολλαπλά λειτουργικά συστήματα (Windows 98SE - Windows XP, Moc OS 9 & 10).

Για βέλτιστη απόδοση, αυτός ο δίσκος μπορεί εύκολα να επαναμορφοποιηθεί ως NTFS για χρήστες Windows 2000 και Windows XP ή HFS+ για χρήστες Mac. Για περισσότερες πληροφορίες σχετικά με τη μορφοποίηση, παρακαλούμε συμβουλευθείτε το Ενχειρίδιο Χρήσης.